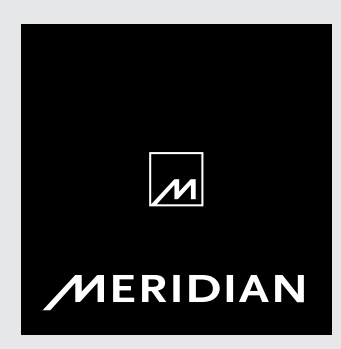

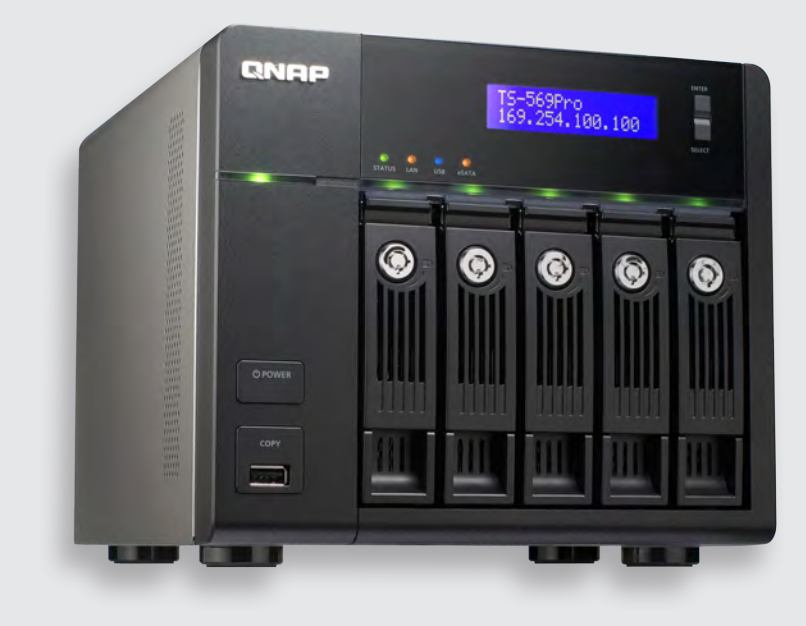

## **Using QNAP NAS with Meridian** User Guide

Meridian streaming systems can now take advantage of the flexibility and reliability of a range of QNAP network-attached storage (NAS) systems.

QNAP storage systems that use x86 CPUs are compatible with Meridian systems, with the addition of QPKG software for QNAP systems provided by Meridian.

In addition, your Meridian streaming system needs to be running software v2.359 or higher.

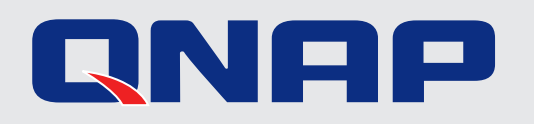

## You will need the following:

- Back up your existing collection to a separate storage device
- QNAP Storage Device (Models using x86 compatible CPUs)
- Meridian software level 2.359 (or higher)
- QPKG software provided by Meridian for installation on to QNAP. This should be unzipped and saved to a known location on your system.

## Procedure

- IMPORTANT: Do not update QNAP when you first install it.
- Login to the QNAP System Administration page and disable QNAP automatic software updates, automatic reboots and Hard Drive Sleep modes to prevent unexpected changes to the QNAP system that could potentially cause disruptions in music playback and stability, as shown below:
- In **Firmware Update**, disable **Live Update**.

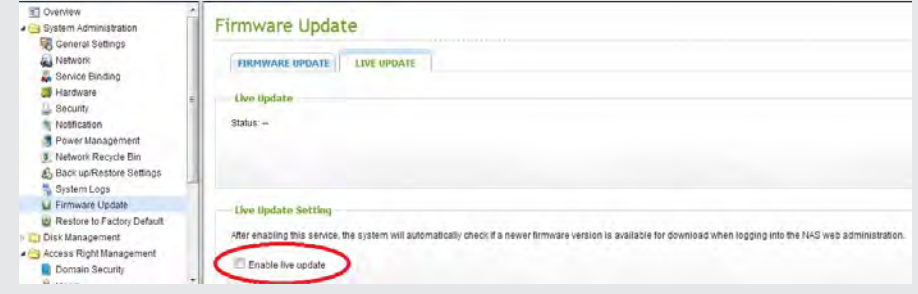

• Under the **Hardware** tab, disable **Standby Mode**.

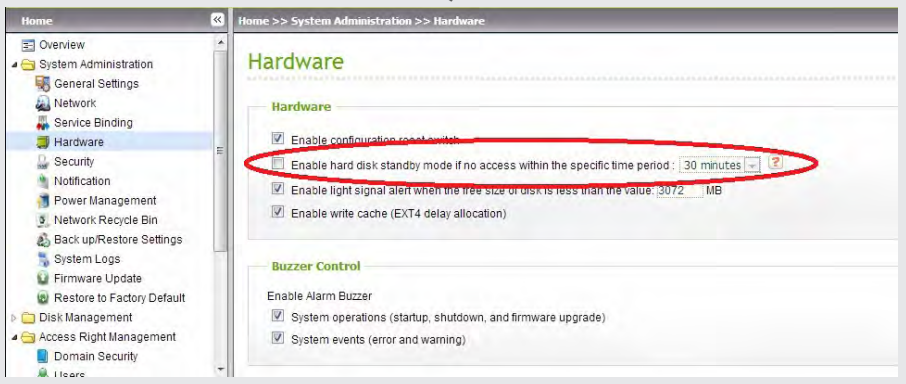

• Do not set the QNAP system to power down when not in use (eg at night):

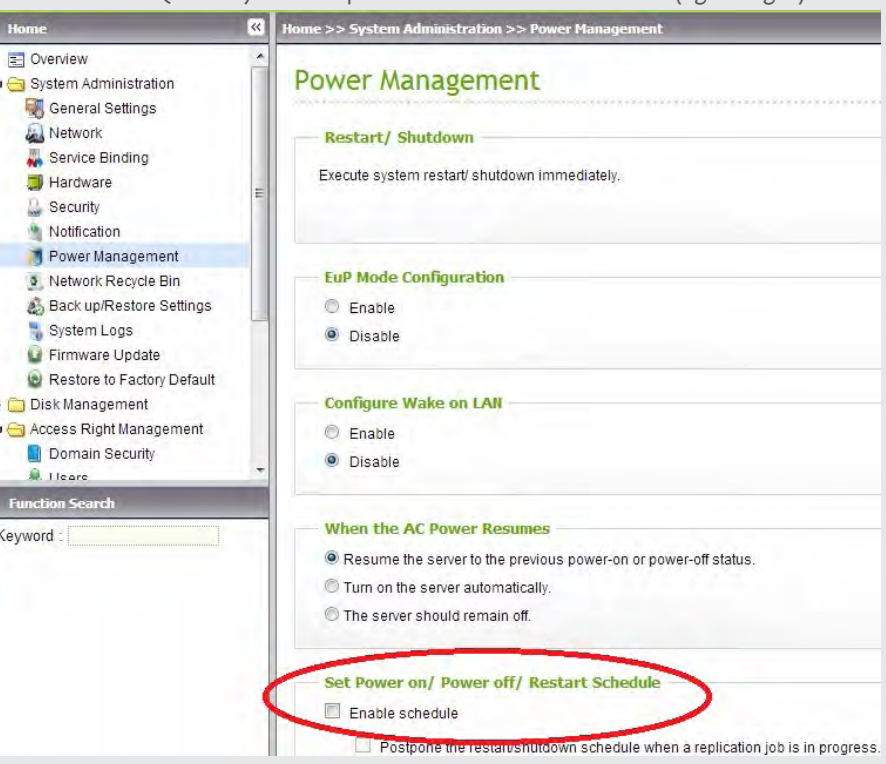

• Format QNAP as desired (RAID 1 for dual-drive units, RAID 5 or RAID 6 for units with multiple drives)

• From the QNAP administration page, navigate to **Access Rights Management >> Shared Folders**

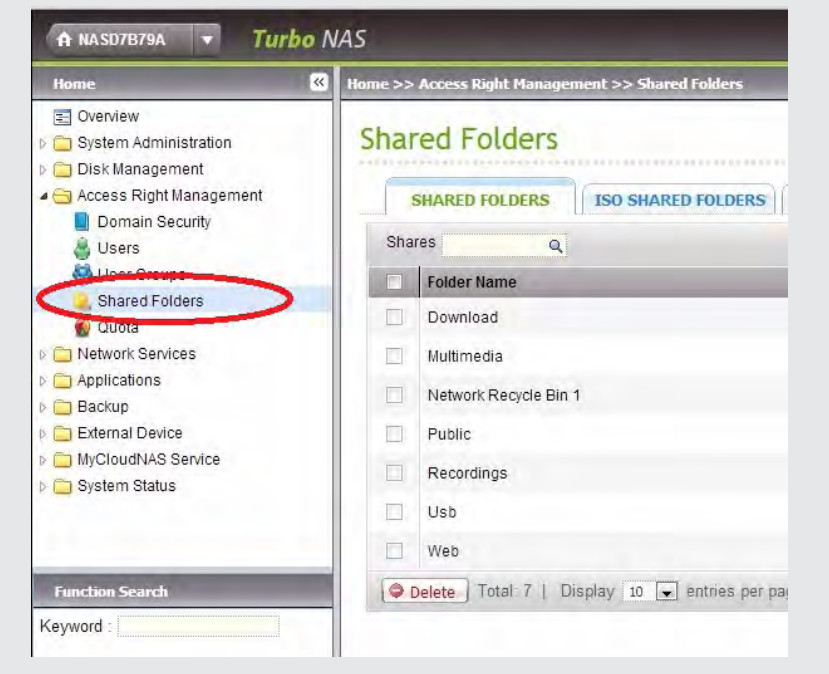

• Create a Network Share called "**Sooloos**" (case sensitive)

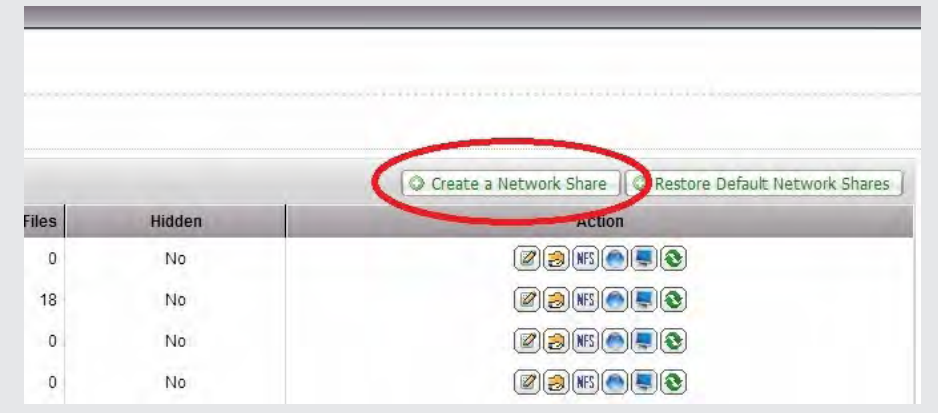

This will open a multi-page wizard. Set up the Network Share as shown in the following illustrations:

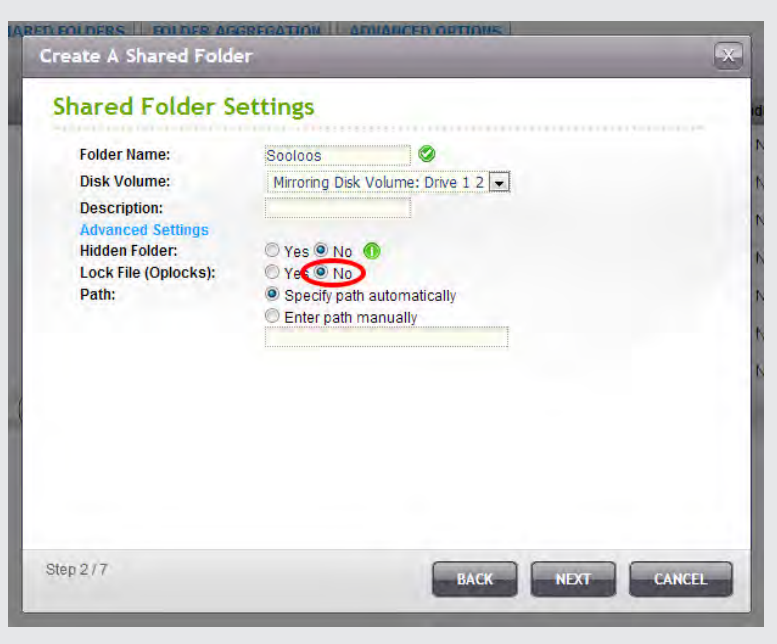

• Set up **Guest Read / Write access** for the Sooloos folder

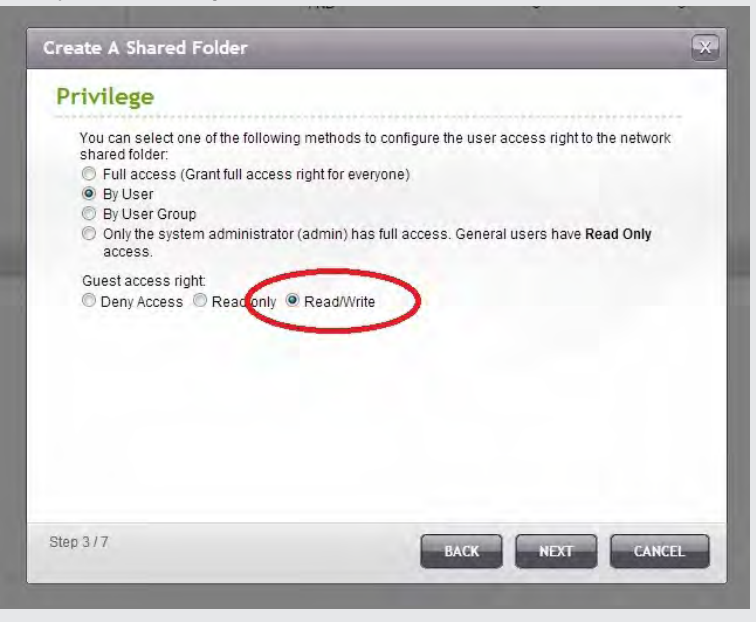

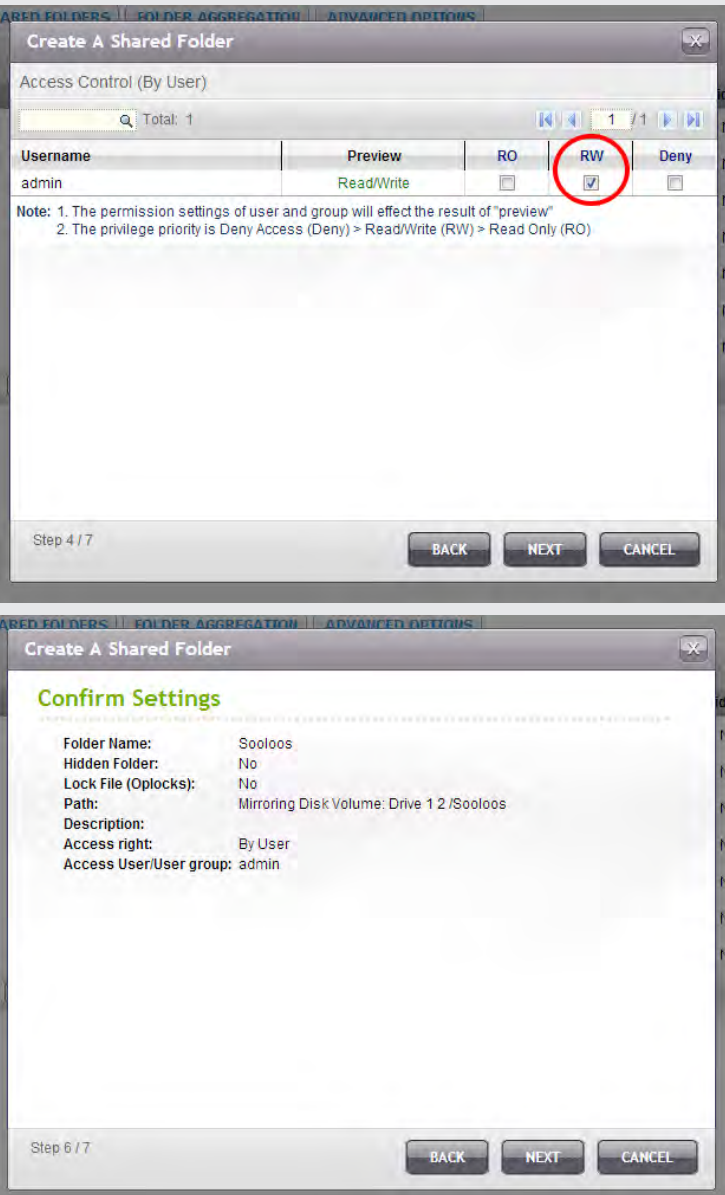

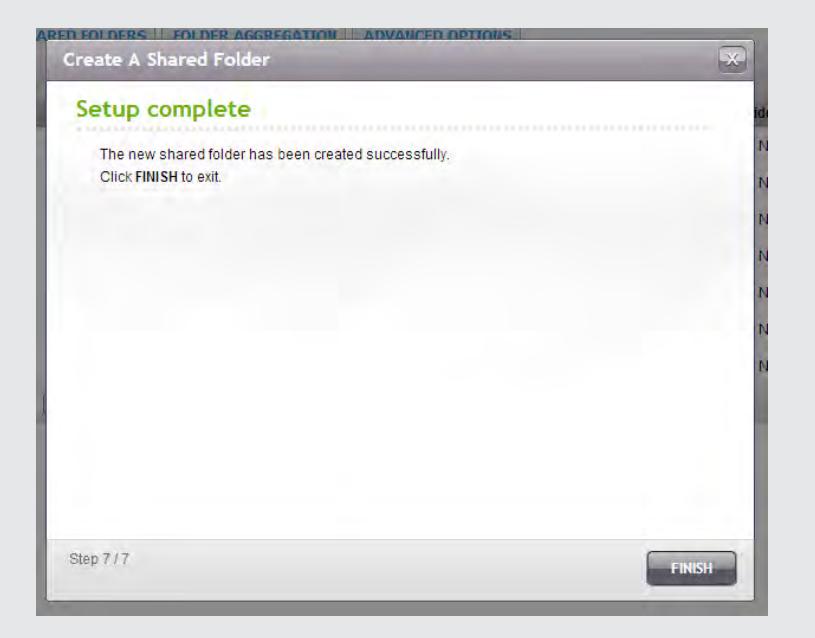

• To confirm the properties of the Sooloos network share, select the Poperties icon.

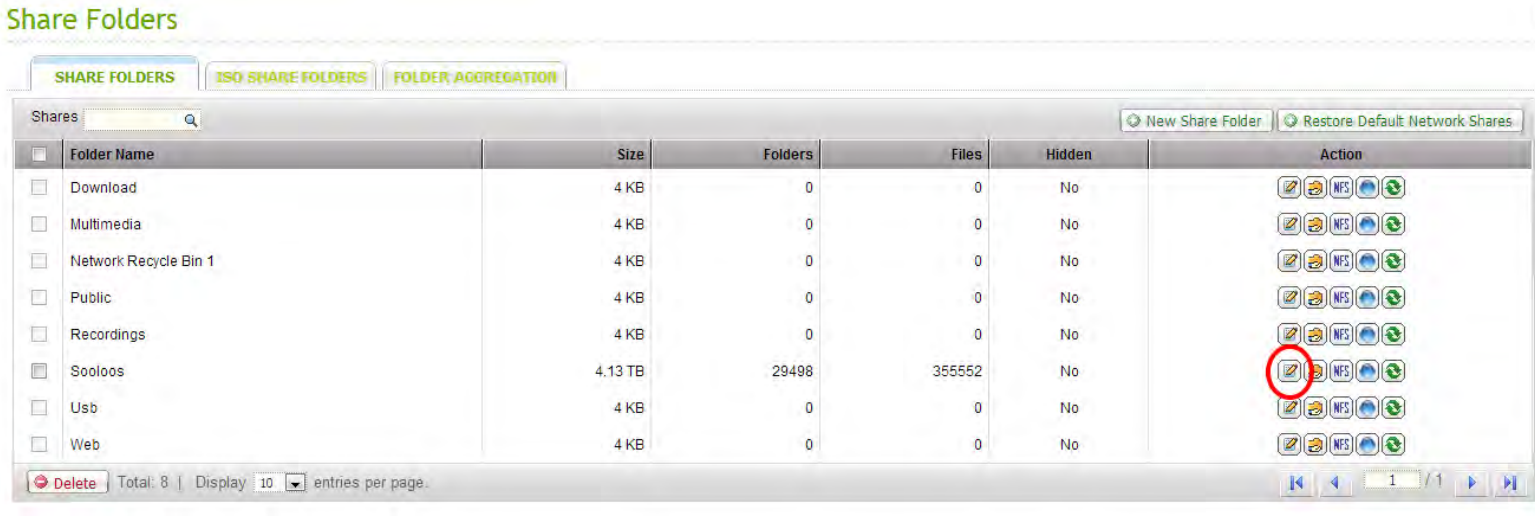

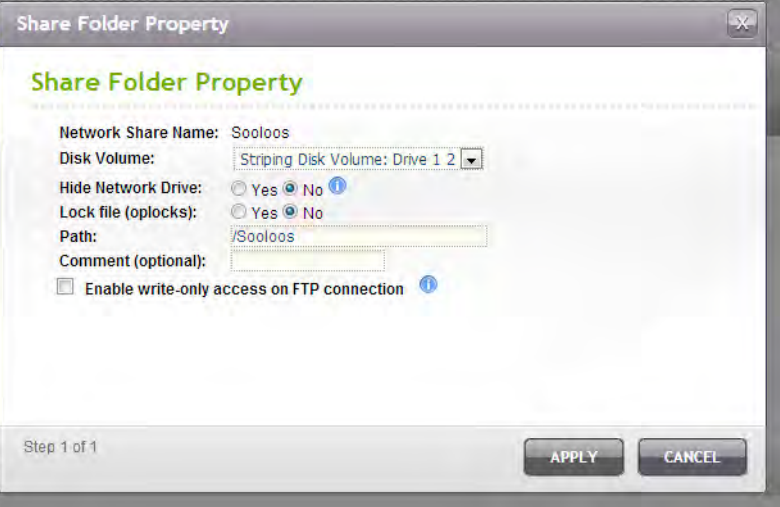

- Navigate to **Applications >> QPKG Center**
- Click on the **Install Manually** tab and browse to the (unzipped) QPKG software provided by Meridian, then click **Install**:

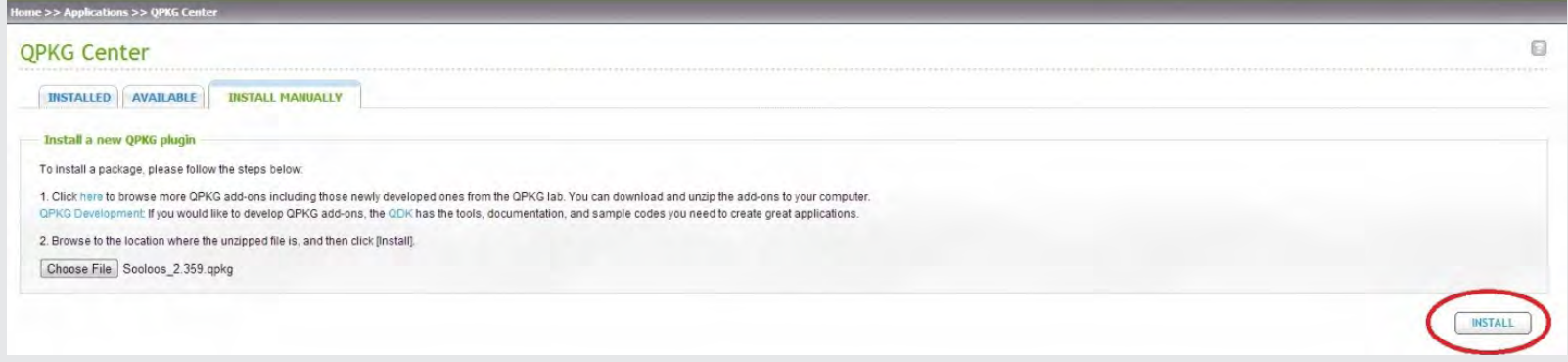

• Go back to the **Installed** tab and enable the Meridian software (this creates the required subfolders within the shared folder that was created earlier):

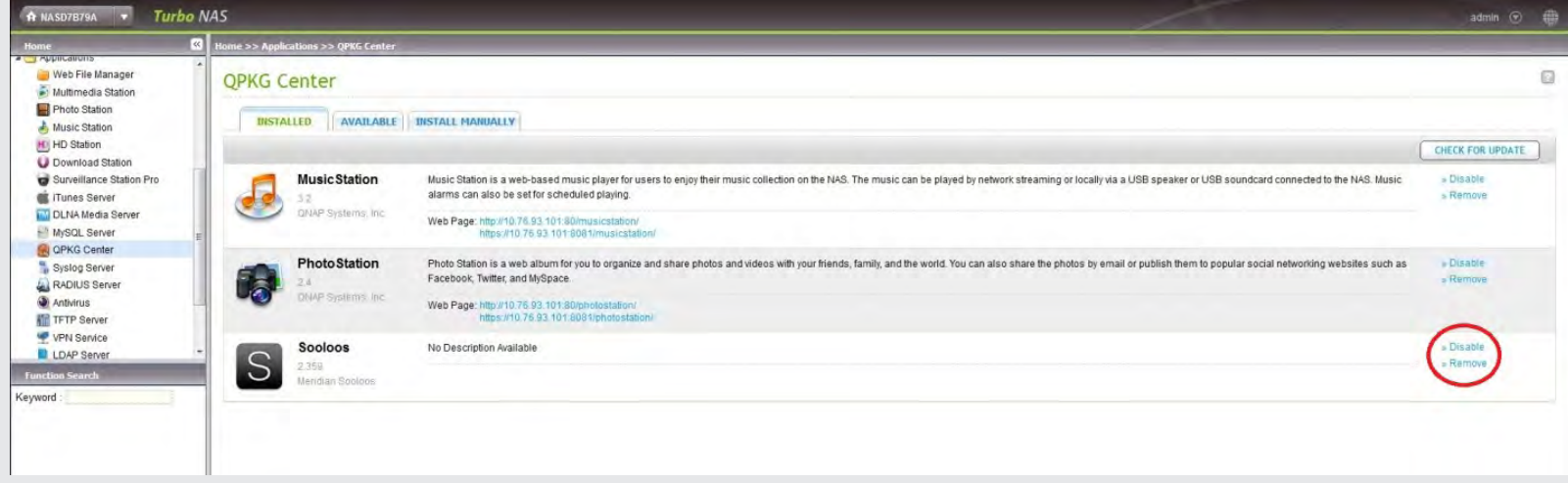

• The QNAP device will now be visible to the Meridian streaming system and appear as "storeQNAP" with a description of "Non Sooloos Storage"

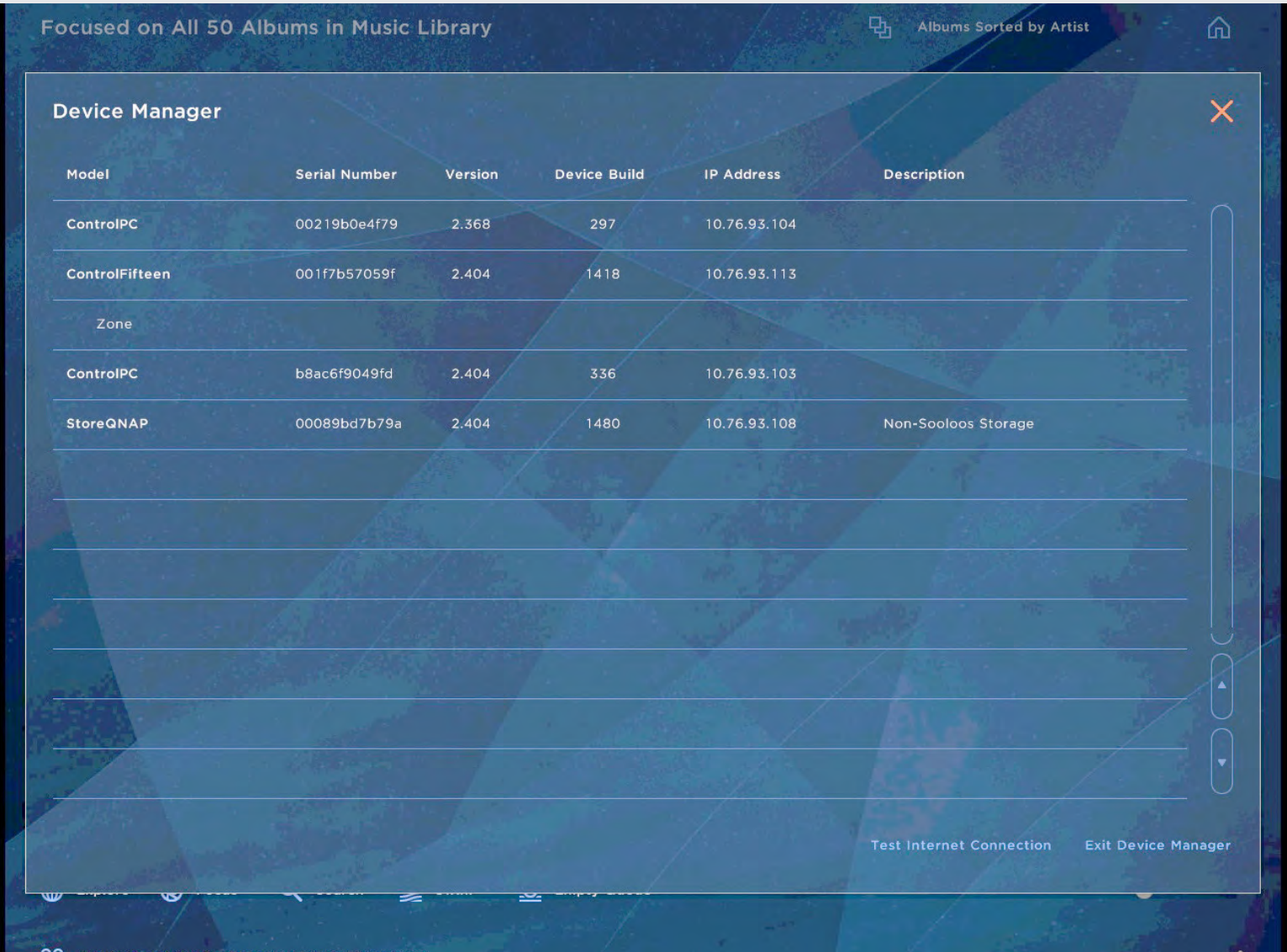

Installation is now complete.